## **Как проверить есть ли личный кабинет в ФРМР?**

1. перейти по ссылке для входа в личный кабинет Федерального регистра медицинских и фармацевтических работников (далее - ФРМР) <https://lkmr.egisz.rosminzdrav.ru/>

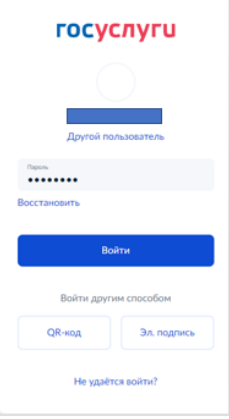

2. В окне входа ввести логин и пароль от учетной записи ЕСИА Госуслуги

3. Если при входе в ФРМР появляется сразу «Заявление на аккредитацию» - личный кабинет отсутствует. Необходимо обратиться к работодателю для внесения сведений или подавать документа на аккредитацию почтовым или курьерским отправлением.

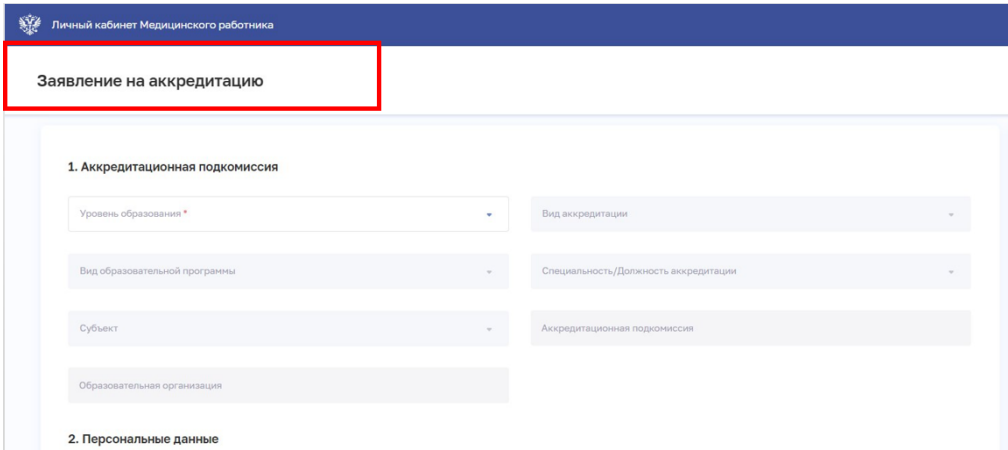

4. Если при входе появляется заставка личного кабинета и рядом страница Аккредитации – все в порядке можно подавать на периодическую аккредитацию через личный кабинет.

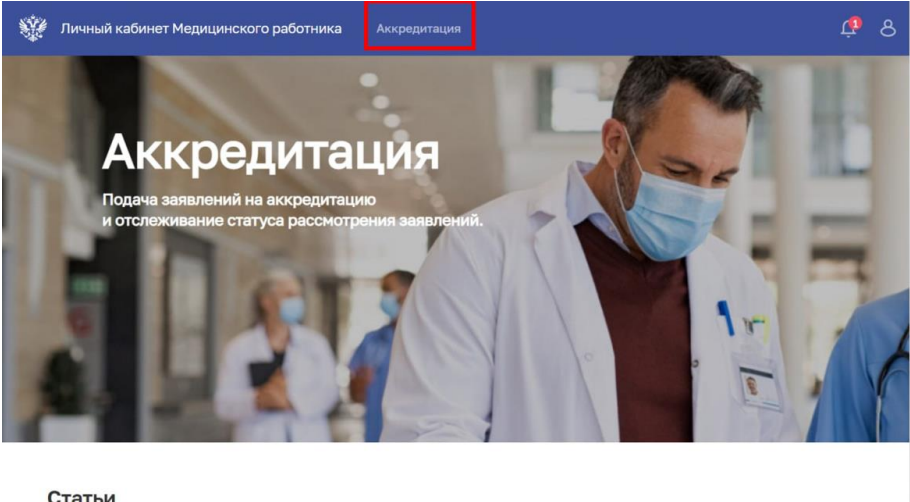

Статьи